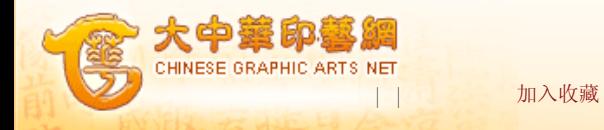

您现在的位置:首页 -> 印艺科技 -> 印艺科普 -> 正文

## 如何用方正RIP输出Word文件 资料来源:《广东印刷》2004年第4期 作者:严敬华

在出版印刷行业中,一般采用Page-Maker或方正排版系统进行胶片输出,但现在 经常会碰到客户用Word文件排版要求出片,一般处理方法是将文件导入PageMaker或 方正排版系统重新排版再输出,这给制版带来很多不便,而且版面会走样。

如何实现用方正RIP直接输出Word文件呢?经过实践模索,可采用以下方法:

1.添加一台虚拟打印机。在安装有Word软件的计算机中,选择"我的电脑"下 "打印机",再选择"添加打印机",然后按以下步骤操作: "本地打印机"→生产 商: Lin-otronic→打印机: Linotronic530→可用端口: File在磁盘上创建文件→设 为默认打印机→不打印测试页→完成。注意:只有Linotronic530这种打印机生成的 文件才能被方正RIP识别。

2. 输出Word文件。进入Word软件,打开要发排的文件,选择"打印"命令,会出 现一个"打印到文件"的对话框,输入文件名后会产生一个.prn后缀的文件,将这 个.prn后缀的文件改为.ps后缀。

3. 进入方正RIP, 输出文件类型选择为"Postscript文件, .PS", 即可对该文件 解释输出。用这种方法来输出Word文件的胶片,不会产生页面排版问题。

\_ 打 印 ) \_ 去论坛 ) \_ 关 闭 )

相关文章

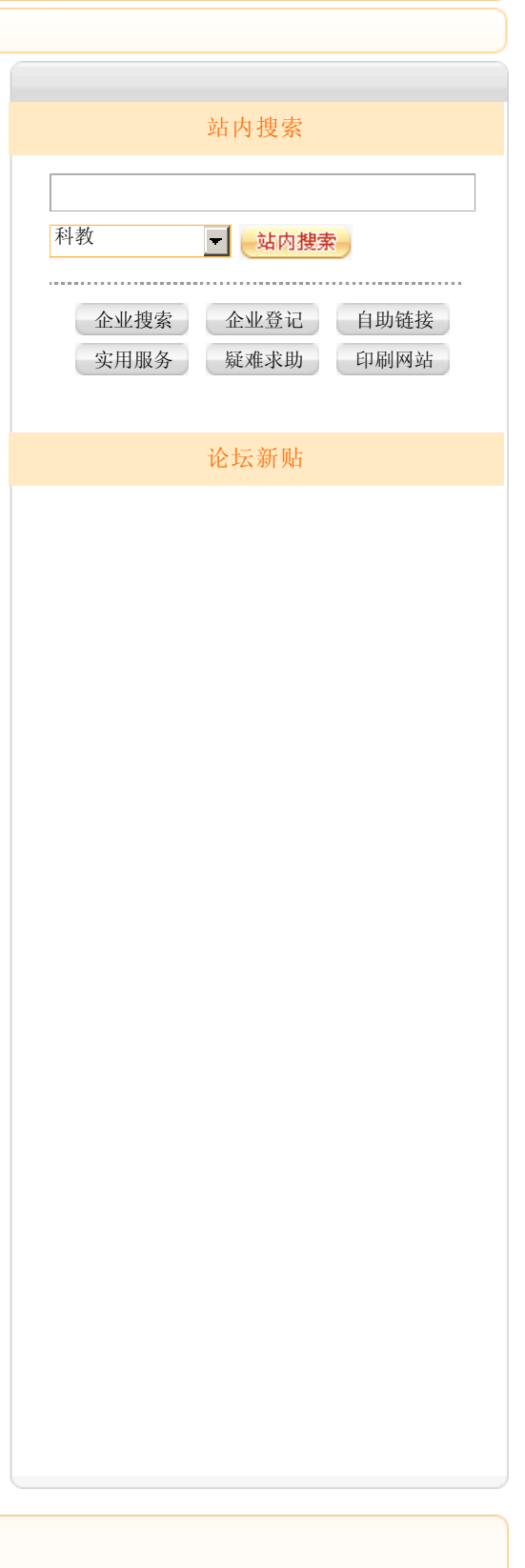

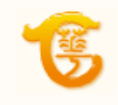